## **Table of Contents**

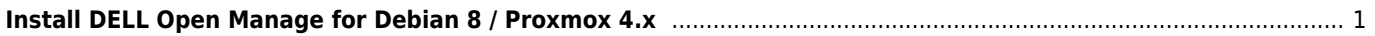

## <span id="page-1-0"></span>**Install DELL Open Manage for Debian 8 / Proxmox 4.x**

echo 'deb http://linux.dell.com/repo/community/ubuntu jessie openmanage' >/etc/apt/sources.list.d/linux.dell.com.sources.list gpg --keyserver pool.sks-keyservers.net --recv-key 1285491434D8786F gpg -a --export 1285491434D8786F | apt-key add -

apt-get update apt-get install srvadmin-all

From: <https://wiki.janforman.com/> - **wiki.janforman.com**

Permanent link: **<https://wiki.janforman.com/openmanage>**

Last update: **2016/11/22 19:22**

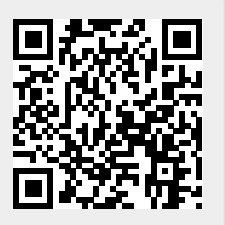